## Como Achar o E-mail dos Seus Alunos

Para achar o e-mail dos seus alunos no semestre:

1. Ir no sistema de notas da UFBA:

https://siacdocentes.ufba.br/siacweb/Welcome.do

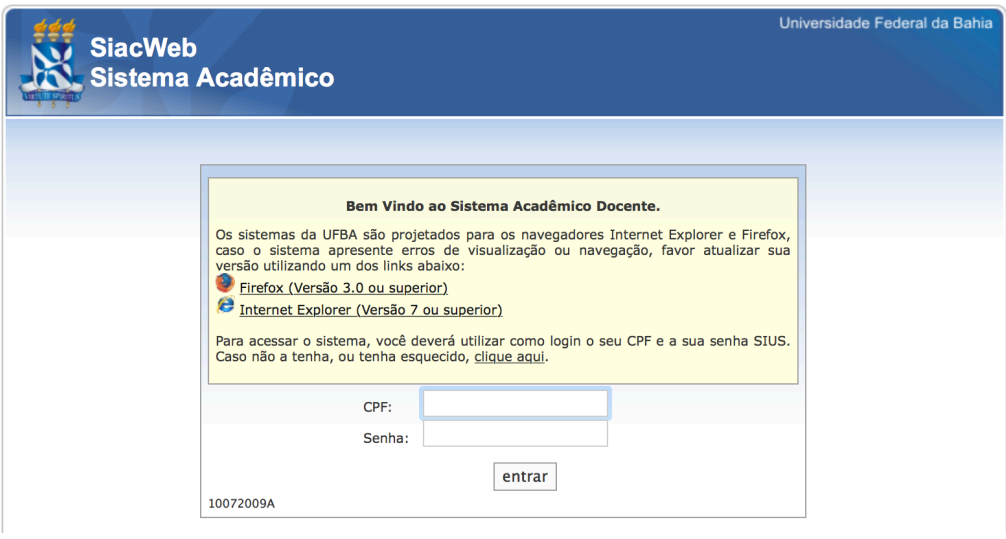

2. Clicar em "Componentes Curriculares"  $\rightarrow$  "Listas de Frequência"

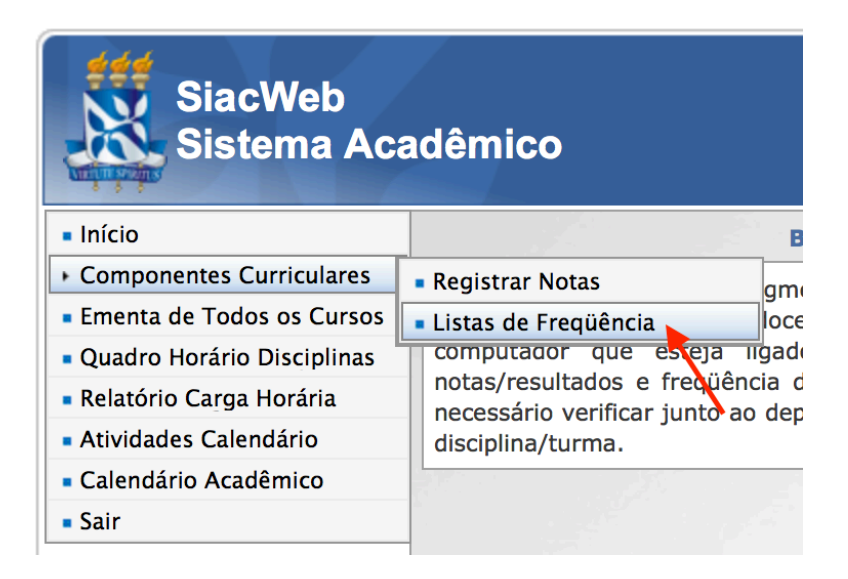

## 3. Clicar na turma desejada

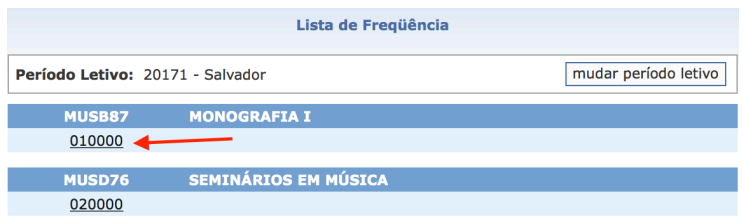

## 4. Clicar em "Exportar E-mails" no final da página

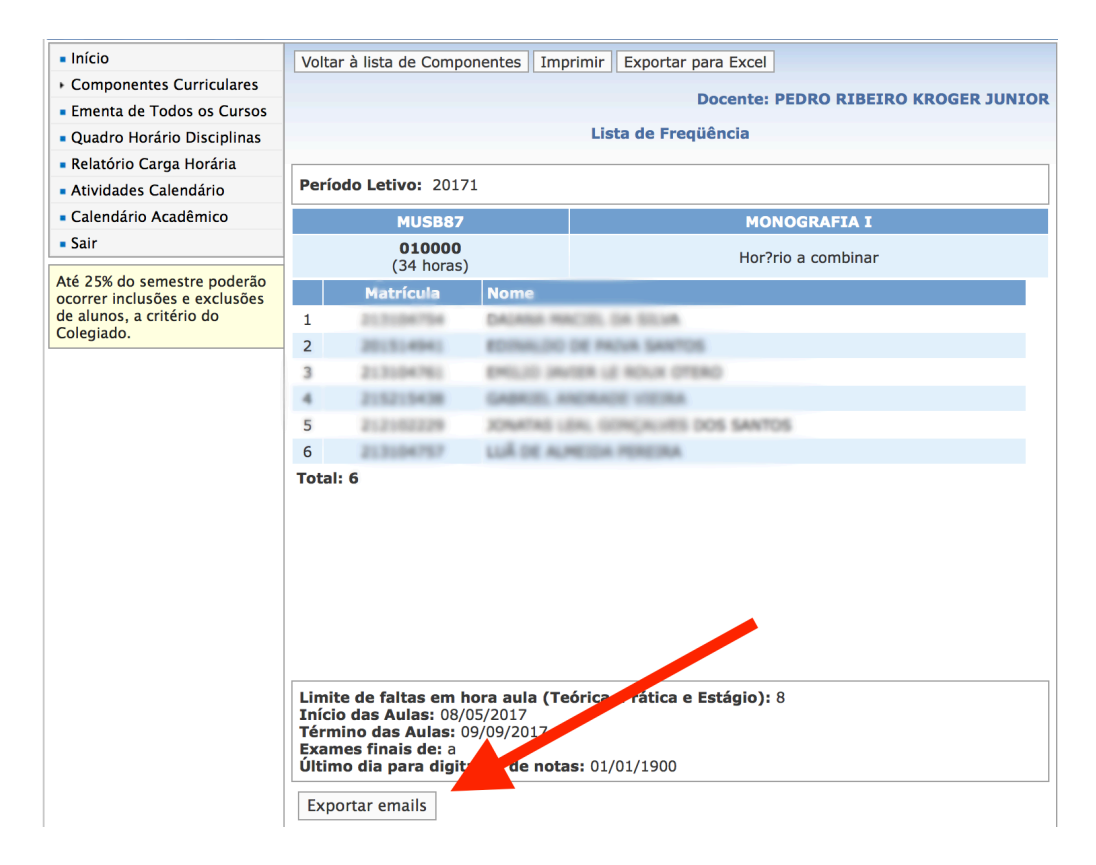